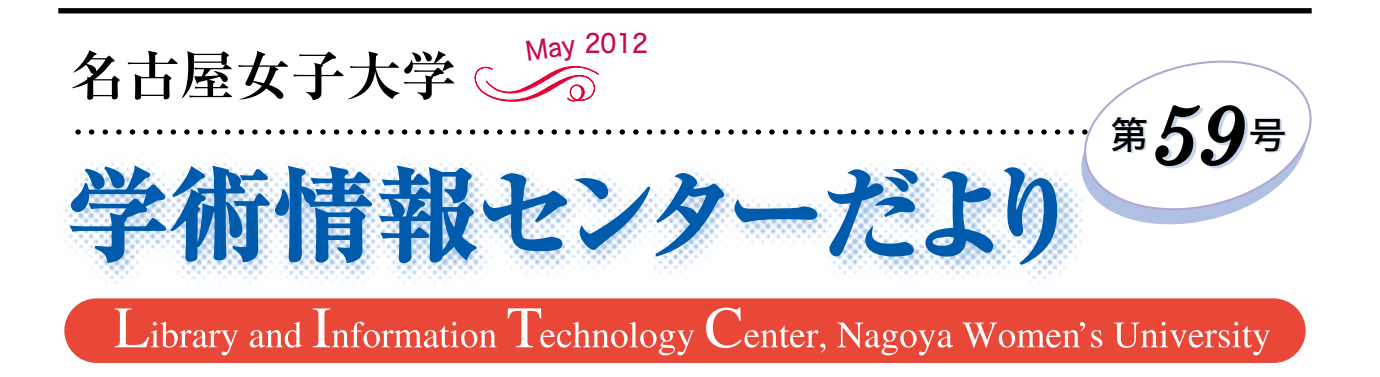

# アナログとデジタル

法谷 寿(児童教育学科児童教育学専攻主任)

レポートや論文を書く時、今はコンピュータのワー プロソフトのおかげで本当に便利になった。以前は、 参考文献を集め、デスク上に積み上げ、あれやこれや と調べながら考え、手書きで執筆をした。今は、推敲 しながら直ぐに修正も可能であり、以前とは比較にな らないぐらい早く文章が完成する。そして、ウェブ環 境が整ったことで情報収集も更に便利になった。ウェ ブ検索をすれば、相当量の情報を入手できる。ネット サーフィンという言葉があるが、サーフィン感覚で 様々な情報が得られるとはかつては想像もできなかっ た。

そして様々な問題も起り始めた。授業における提出 された課題レポートを読んでいると、時に、似た感触 の文章が複数眼に留まったり、内容が妙に高度であっ たり何か違和感を感じることがある。執筆者自身の考 えか、引用した文章か曖昧な表現も気になる時がある。 問題なのは、参考文献そのままやネット情報を組み合 わせたコピー&ペースト、通称レポートコピペ問題で ある。対策に専用ソフトを導入して無断引用を防止す る試みをしているところもある。学生が勉強するとい う視点では、ウェブ検索は一つの方法ではある。ただ、 その中には、真偽が曖昧なものや、明らかに間違った 情報もある。これらを見極めて、責任を持って自分の 意見を自分の言葉で明確にする習慣を付けてほしい。

そのためにはやはり文献を読まなければならない。文 章でも芸術作品でも、何よりオリジナリティーが重要 である。引用する場合に出所、執筆者名を明らかにす ることはそのオリジナリティーに敬意を表しているの でありルールである。

このように、書くという行為において、かつてはア ナログ的手法によったが、今は正にデジタルが主流に なり、その便利性故に問題も生んでいるのである。コ ンピュータは正にデジタルの極致である。時間と手間 を最小にして最大の効果を引き出す、現代に不可欠な ツールである。一方、高級万年筆や高級ガラスペンは 書くという行為を芸術にまで高める。ここぞという心 を込めた文書は、このようなアナログの道具が似合う。

最近は、本の整理という視点で本をバラバラにして スキャンして電子化する動きがある。一方で、装丁が 美しい本の売り上げが伸びている。装丁家という専門 職もあり、デジタルブックが普及し始めた現代におい ては、これもハイレベルのアナログの世界である。ア ナログの世界は一見古くさい。しかし、そこには、デ ジタルでは得難い、本質や本物の香りが醸し出されて いる。そう考えると、現代において、デジタルとハイ レベルのアナログの両面を、生活を豊かにするために 状況に応じて積極的に使っていきたいと思う。

# ◎ 目 次 ◎

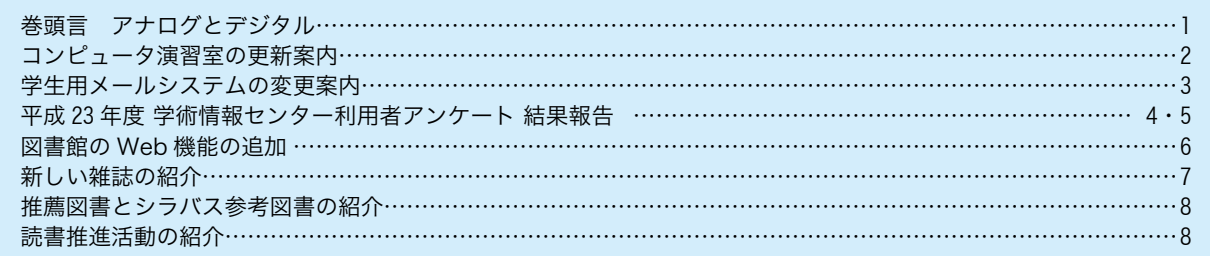

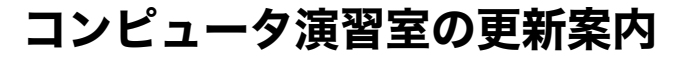

平成 24 年度より、パソコン共同利用演習室(以下 PC 演習室) のパソコン等機器がリニューアルされました。 更新内容について案内します。

#### 〈主な変更点〉

#### 1.PC の更新

平成 24 年4月、「表 1 部屋別 PC 概要」に赤で示 した計7部屋の PC が新機種 (Optiplex790) になりま した。

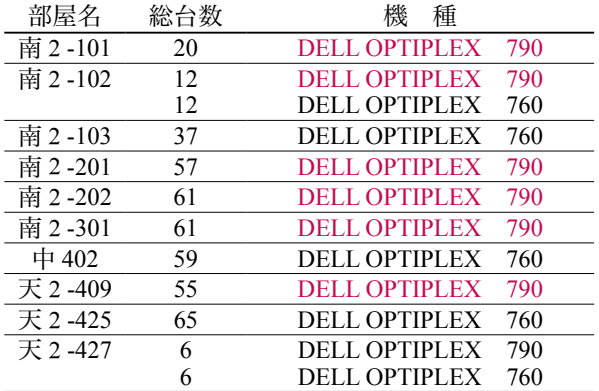

#### 【表1 部屋別 PC 概要】

#### 2.その他の更新

全ての PC 演習室・自習室において、下記五点のシ ステム更新を実施しました。

- ・OS:Windows7
- ・Office:Office2010
- $\cdot \times -\nu$ : Outlook Live mail
- ・印刷の方法の変更 (印刷ポイント制の廃止・プリンターの更新)

### 〈PC の使い方について〉

本体、モニタの電源スイッチが、下記の「表2 本 体・電源一覧」のように2通りあります。使い方はこ れまでと同じように、最初に本体電源を入れ、次にモ ニタ電源を入れます。ログイン時の〔ユーザー ID〕、〔パ スワード〕は従来通り使用できます。終了時は、〔ス タート〕─〔シャットダウン〕をクリックして終了し、 最後にモニタの電源を切ってください。

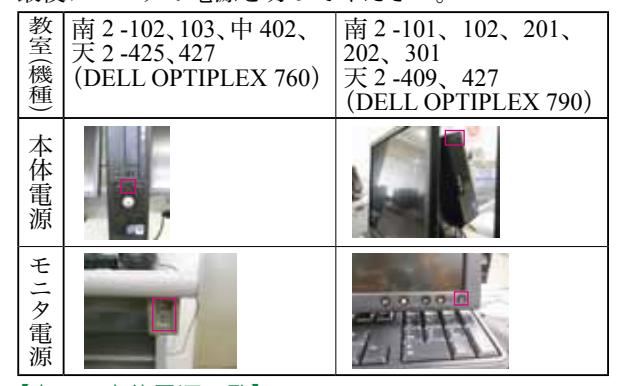

【表2 本体電源一覧】

# 〈印刷について〉

印刷について、以下のように更新しました。

まず従来の印刷ポイント制は廃止となりました。印 刷先は各 PC のラベルに記載されています。【図1】 そのため、授業時間外で利用する際、プリンターは固 定化され、他の演習室から印刷できなくなりました。 授業中の利用方法は変更ありません。

また、プリンターの機器の更新がされました。使用 方法に大きな変更はありませんが、印刷プロパティ等 の印刷設定時の画面が変わりましたので、ご不明な点 等ありましたらパソコン相談室(汐路:中央館 303、 天白:2号館 422)へお問い合わせください。

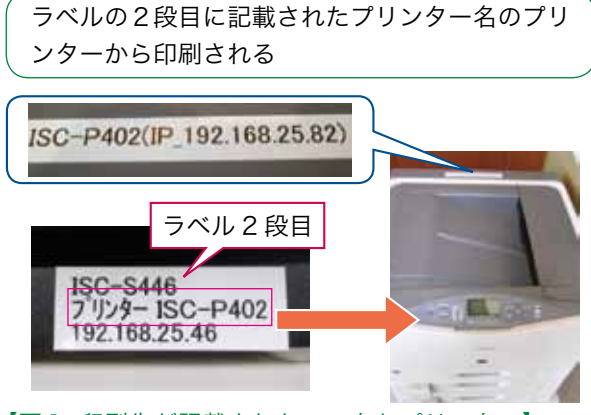

<sup>【</sup>図1: 印刷先が記載されたモニタとプリンター】

# 〈メールについて〉

メールは Windows Live Hotmail から、Outlook Live mail に変更しました【図2】。メールアドレス、パス ワードは従来通りです。今までのメールのデータ(送 信ボックス、受信ボックス)は移行されていますが、 それ以外のデータと設定(アドレス帳、携帯電話への 転送)について再度設定をお願いします。詳しくは P.3 の「学生用メールサービスの変更案内」を参照し てください。

| <b>Sleepers</b>                                                                                                    |                                                                                                    |                                                                                                    |
|----------------------------------------------------------------------------------------------------|----------------------------------------------------------------------------------------------------|----------------------------------------------------------------------------------------------------|
| <b>LANCE ROOM</b><br>198.9<br><b>A MONT</b><br><b>COMMERCIAL</b><br>or hands<br>the leases and a<br>E-like-<br><b>Wildfield</b><br>$-1$<br>- in Milledge<br>4.891.4.<br>Lodge Art<br>1.59,000 | <b>Park 1999</b><br><b>B</b> For a 100 to 40 tons in 10<br>peache for its<br><br><br>-<br>009204<br><b>CONTRACTOR</b><br>and a cheese or for all at-<br>in 1 in this paint charge they<br><b>Contract Contract</b> | THE LIBRARY STEEL BOOKS<br>t<br><b>MARCHER</b><br>and the first to be received a more than the<br>当型しみの場面に一工夫<br>to confident of the<br><b>CONTRACTOR</b><br>10091-002<br>and Arabitation<br>$-11$<br>when more costs, many right to<br>pin Timbon, it is<br>--<br>conditions and that seems allowed<br>19.03   Al-Jan<br>-<br>44-1-4180-1-120-2<br><b>PERSONAL COMPANY</b><br>$\frac{1}{2} \left( \frac{1}{2} \right) \left( \frac{1}{2} \right) \left( \frac$<br><b>Links</b><br>centr. |

【図2: Outlook Live mail 画面】

これら新しくなった演習室機器を活用し、おおいに 教育研究活動に活用してください。

# 学生用メールシステムの変更案内

平成 24 年度より、メールシステムが Outlook Live mail( 以下 Outlook Live と略す ) に更新されました。Outlook Live の使い方について案内します。

#### 1.メールの更新概要

平成 24年度より、メールシステムが従来の Windows Live Hotmail から、Outlook Live mail (以下 Outlook Live と略す)に更新されました。

従来のメールアドレスとパスワード、及びメールデ ータは学生側で操作することなく、そのまま利用でき ます。ただし、アドレス帳とメール自動転送について は Outlook Live 上で再設定が必要です。

#### 2.ログインの方法

① https://www.outlook.com/ から利用できます。

(※スマートフォン(携帯電話不可)からは QR コ

ードを読み取って下さい。) https://www.outlook.com/ https://www.outlook.com/

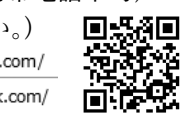

②ログイン画面が表示されますので、ID およびパス

- ワードを入力し、〔サインイン〕ボタンを押します。 【ID】ユーザ名 @stud.nagoya-wu.ac.jp(メールア ドレス)
	- 【パスワード】演習室 PC に Logon する時のパス ワード

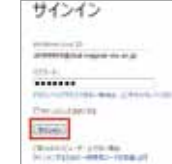

※注意:初回ログイン時のみ確認画面が現れます。詳 細は、学術情報センターシステムサービスのホーム ページをご覧ください。

#### 3.ログイン後の画面について

Outlook Live を起動しログインします。ログイン後、 次の画面が表示されます。

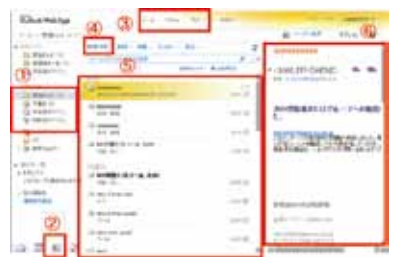

- ①フォルダ一覧:各中身がフォルダ表示されています。 ■受信トレイ:受信済みメールが保存されています。 ■下書き:作成途中のメールが保存されています。
	- ■送信済みアイテム:送信済みのメールが保存され ています。
	- ■削除済みアイテム:削除済みのメールが一時保存 されています。
- ②連絡先:アドレス帳のデータを追加できます。
- ③データ一覧:SkyDrive にデータを保存したい場合は、

こちらからアクセスして下さい。

④新規作成:メールを作成します。

⑤受信メール一覧:受信メールの一覧です。

⑥メール本文:メールの本文です。

#### 4.メールの読み方

受信メールの件名をクリックするとメールを読むこ とができます。

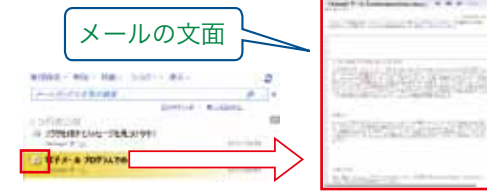

#### 5.メールの新規作成方法

 $(1)$  [新規作成]  $-$  [メッセージ] ボタンを押します。

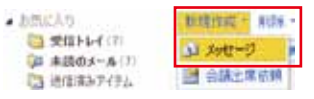

②新規作成画面が表示されます。宛先、件名、本文を 入力後〔送信〕ボタンを押します。ファイル添付は 10MB まで可能です。

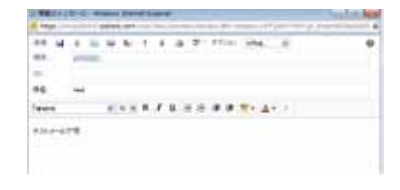

#### 6.メールの返信方法

①返信したいメールの画面から〔返信〕ボタンを押し ます。

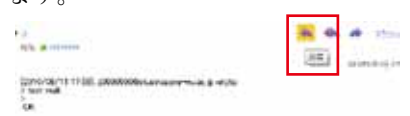

#### ②返信内容を入力し、〔送信〕ボタンを押します。

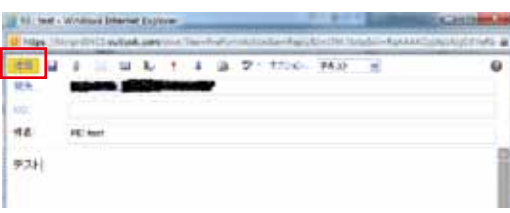

#### 7.その他の機能の使い方について

その他の機能として、メールの転送、オンライン上 でファイル共有できる SkyDrive が備わっています。 詳しい使い方は、学術情報センターの WEB サイトを ご覧ください。また不明な点や問い合わせはパソコン 相談室(汐路:中央館 303、天白:2 号館 422)まで お問い合わせください。

# 平成 23 年度 学術情報センター利用者アンケート 結果報告

平成 23 年 12 月に学術情報センターで実施しました学生対象の利用者アンケートの結果発表です。今回実施した アンケート結果と今後の改善についてご報告します。

回答者数は合計 379 名でした。多くの方にご協力いただき、ありがとうございました。

#### 〈概要〉

実施期間:平成 23 年 11 月 28 日(月)~12 月 16 日(金) 実施方法:学内 PC でのオンラインアンケート 回 答 数:汐路 274 名/天白 105 名/合計 379 名

### 〈PC 演習室の結果〉

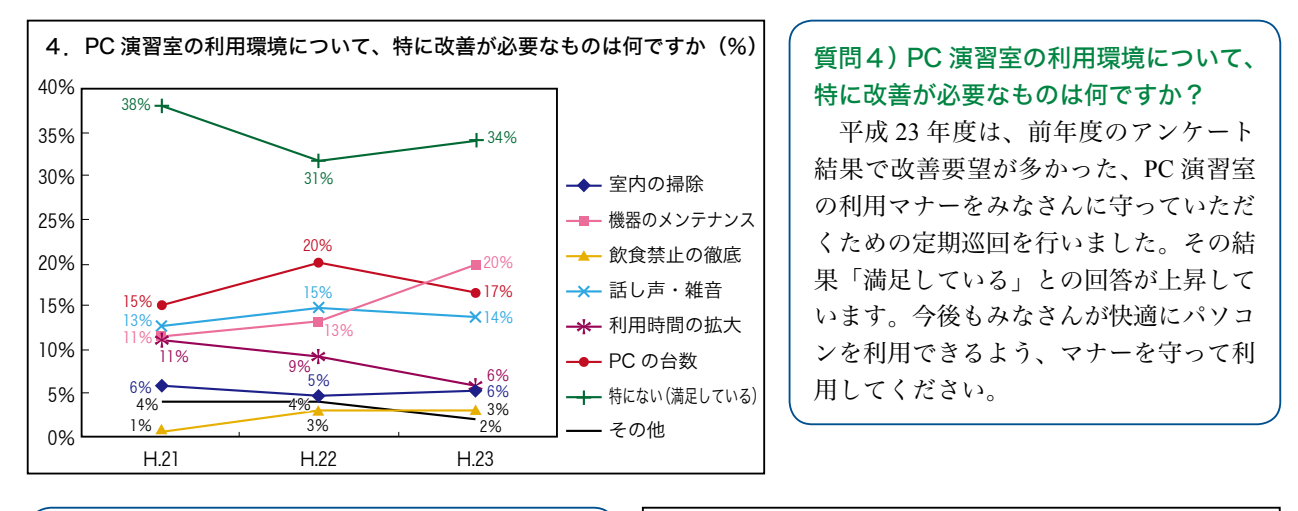

## 質問5)PC 相談室の対応で、特に改善が必要な ものは何ですか。

PC 相談室の対応は「満足している」の項目が 7%上昇し、65%の人が、「満足している」と回 答しています。そのほかの項目はすべて減少もし くは変更がないため、みなさんにおおむね満足し ていただいていると思いますが、依然として「話 しかけやすさ」が第2位にあがっていることから、 この結果をふまえ「満足している」との回答を上 昇させることができるよう努めていきたいと思い ます。

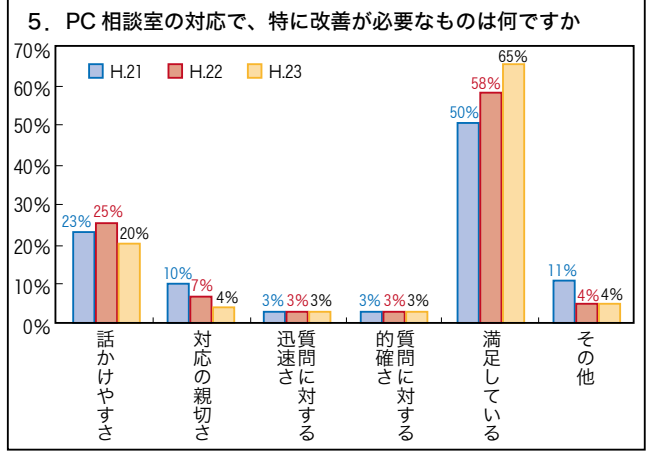

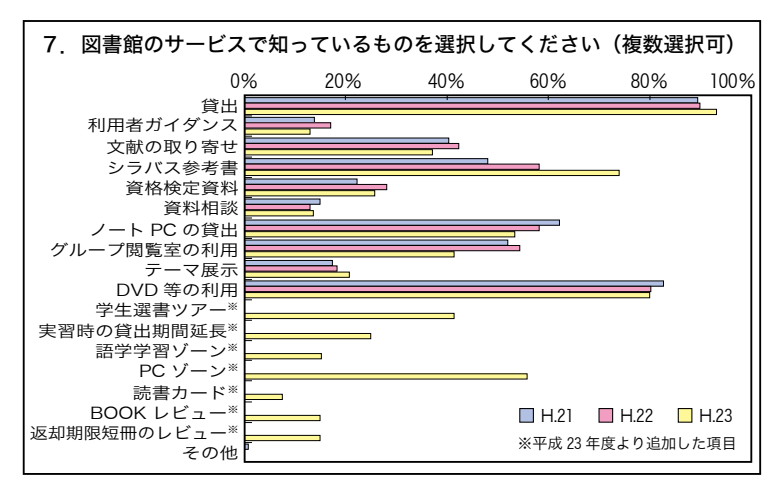

### 〈図書館の結果〉

質問7)図書館のサービスで知っている ものを選択してください。(複数回答可) 図書館のサービスとして、今回は回答 の項目を増加しました。資格検定試験や 語学学習ゾーン、BOOK レビューなど 認知度の少ないサービスがありますの で、より多くの利用者に知ってもらい、 図書館を活用してもらうことができるよ う、PR していきたいと思います。

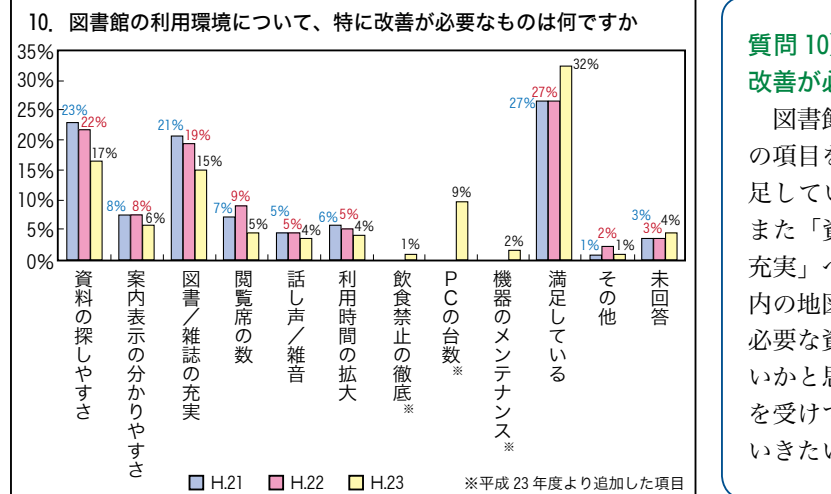

質問 11)図書館サービスの中からよく利用 するものを順に三位まで選択してください。 平成 21 年から例年「図書の閲覧・貸出」、「レ ポート・論文作成などの自習」、「パソコン・ ノートパソコンの利用」が上位を占めていま す。その他にもグループで相談するために利 用できる「グループ閲覧室」や、雑誌論文を 探すための「データベース・電子ジャーナル」 などもあります。特にデータベースは就職活 動や卒業後も活用できますので、ぜひ利用し

てください。

#### 質問 10)図書館の利用環境について、特に 改善が必要なものは何ですか?

図書館の利用環境については、今回は回答 の項目を3つ追加しました。そのなかで「満 足している」との回答が5%増加しました。 また「資料の探しやすさ」や「図書 / 雑誌の 充実」への要望が減少しています。これは館 内の地図の改善などにより、探しやすくなり 必要な資料を見つけやすくなったためではな いかと思います。今後もアンケートでの要望 を受けて改善し、図書館を利用しやすくして いきたいと思います。

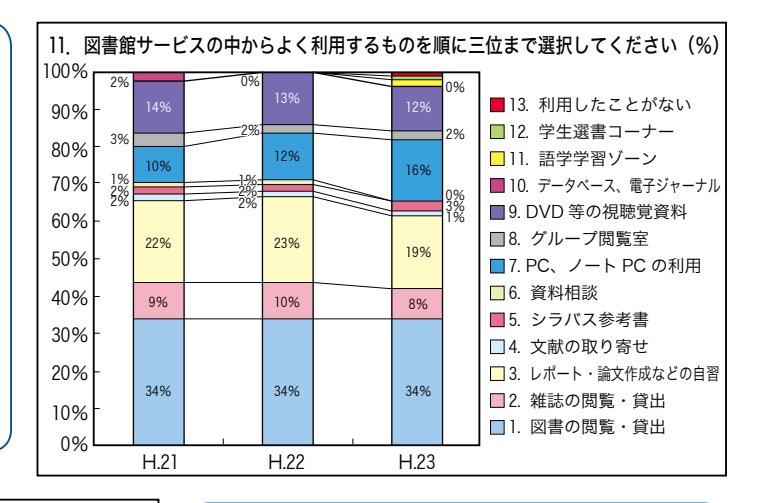

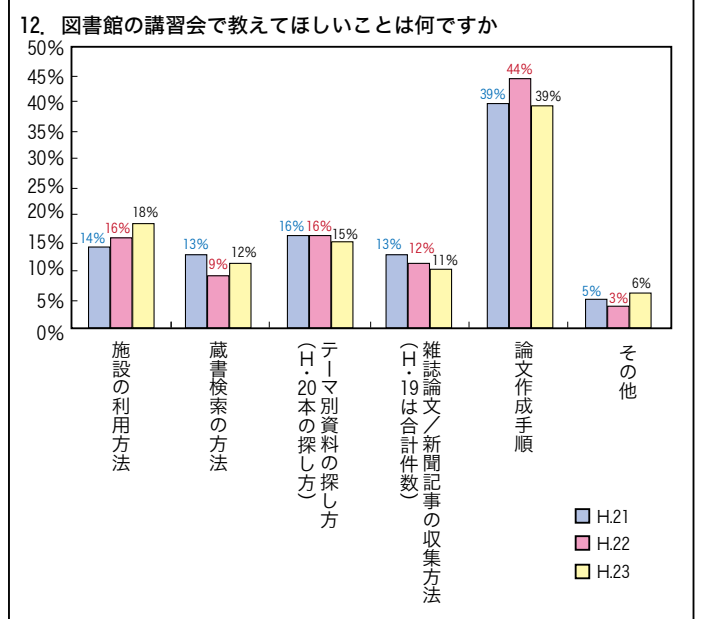

### 質問 12) 図書館の講習会で教えてほしいこ とは何ですか?

平成 23 年度から授業内で「レポート作成 方法」の説明を開始しました。学科によって 1年または2年次に受講してもらうことにな ります。レポートの作成方法は就職してから 報告書の作成などに役立ちますので、大学生 のうちに覚えておくと将来役立ちます。

このこともあり「論文作成の手順」が減少し た反面、「施設の利用方法」が増加しています。 レポート作成などで図書館を利用したときに、 利用方法で不明な点が出てきたのかもしれませ ん。図書館では新入生時のオリエンテーション だけではなく、随時希望者へ利用方法を説明し ますので、わからないことはカウンターへ聞い て、図書館を活用してください。

パソコン演習室は平成 24 年度からパソコンが新しくなり、Windows 7 と Office2010 となったため、年々増加し ていた機器のメンテナンスへの要望にお応えできたのではないかと思います。また、演習室の利用環境については マナー巡回などの成果が結果に表されていると思います。今後もみなさんが快適に利用できるよう、引き続き利用 マナー遵守へのご協力をお願いします。

図書館では充実してほしい本や雑誌などのご意見を参考に、今後の資料整備に役立てたいと思います。特定の図 書や著者の本の購入はリクエストができますので、図書館内の「図書購入申込書」または Web のマイライブラリ から申し込んでください。

# 図書館の Web 機能の追加

図書館の Web 機能が新しく追加されました。新しい3つの機能を使いこなして学習・研究に役立ててください。

#### (1)貸出履歴の確認:今まで借りた本を確認できます!

図書館 Web サイト内の利用者個人専用ページ My Library(マイライブラリ)から、貸出履歴が確認できるよう になりました。年度単位にファイルが作成されており、借りた日付も表示されるので、以前読んで役に立った本を 簡単に探すことが出来ます。また履歴一覧からリストを作成してファイルに出力することや、マイフォルダへ登録 することができます。

#### 〈貸出履歴の確認の仕方〉

①学術情報センターの Web サイトの「My Library」をクリックするとログイン画面が開きます。 ② ID とパスワードを入力して「My Library」にログインします。

③「操作メニュー」内の「履歴」にある「借りた資料」をクリックすると一覧が表示されます。

※ファイル出力やマイフォルダへの登録方法は「学術情報センター 利用の手引き」を参照してください。

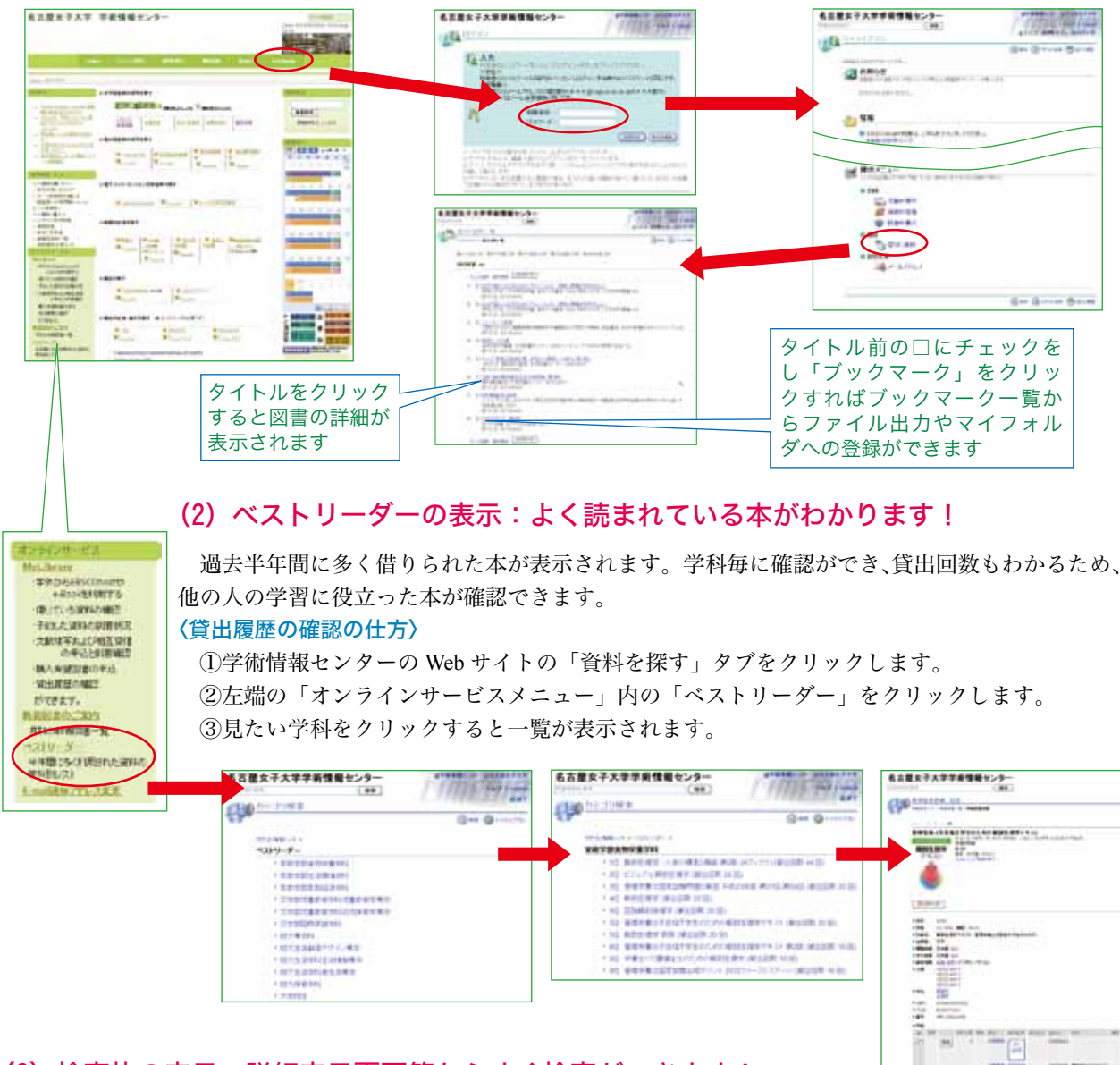

### (3)検索枠の表示:詳細表示画面等からすぐ検索ができます!

資料詳細画面やカテゴリ検索画面、My Library の画面上部に常に検索枠が表示される ようになりました。検索条件入力画面に戻らなくても次の検索ができます。

# 新しい雑誌の紹介

図書館に新しい雑誌が加わりました。いずれも各学科の専門内容と関わりの深い雑誌です。

さまざまな分野の確かな情報を揃えた雑誌のラインナップをご紹介します。これから自分が学びを深めたい領域 の情報収集に活用してください。

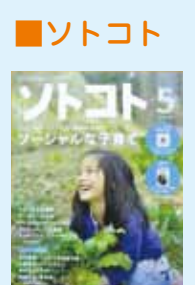

**環 境**

地球とともに楽しく生きてい く。これからのライフスタイル を提案するエコマガジンです。 自給自足、ボランティア、子育 てなど、今だからこそ真剣に考 えたい話題が満載です。

汐路本館 学術雑誌コーナー

# **経済・社会**

# ■KINZAI ファイナンシャルプラン

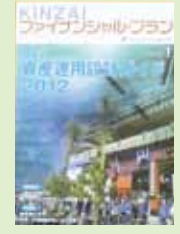

金融機関、不動産関係への就職 や FP 技能検定を目指す人に役立 つ雑誌です。女性が活躍できる 分野での知識を深めたい人にお すすめします。

汐路本館 学術雑誌コーナー

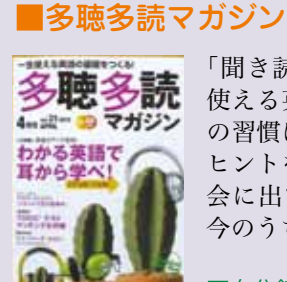

**英 語**

「聞き読み」の学習法で、一生 使える英語力の基礎固め。毎日 の習慣に取り入れやすい学習の ヒントを提供する雑誌です。社 会に出てから困らないように、 今のうちに挑戦してみては?

天白分館 学術雑誌コーナー

#### ◇◇◇◇◇◇◇◇◇◇◇◇◇◇◇◇◇◇◇◇◇◇◇◇◇◇◇◇◇◇◇◇

#### ■利用案内

雑誌(バックナンバー)は貸出できます。 ◇学生 2000 2冊:2日間 ◇教職員・大学院生 必要最低限:1週間 ※最新号は貸出対象外です。 ※雑誌は破れやすく、デリケートです。 皆で大事に使いましょう。

# **保育・児童教育**

# ■Pri Pri:プリプリ

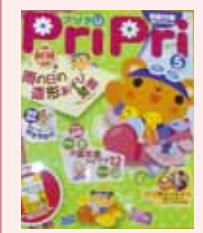

あそびや壁面飾りやエプロンシアタ ーなど、保育の現場で " 使える " ア イデアがいっぱい! 翌月の行事を 先取りして特集が組まれているの で、今すぐ準備ができるのも良いと ころ。これから園での実習が始まる 皆さん、必読の雑誌です。

汐路本館/天白分館 学術雑誌コーナー

### **栄養・食生活**

# ■Nutrition Care: ニュートリション ケア

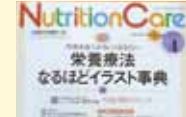

汐路本館 学術雑誌コーナー

NutritionCare 「栄養管理の実践的な知識と技術 の提供」をコンセプトに生まれた 栄養士のための専門誌。臨床の最 前線をテーマとした特集はもちろ ん、管理栄養士のタマゴの皆さん にぴったりの連載も見所です!

#### 連載ピックアップ

- ・あなたならどうする? 献立作成 レッスン
- ・ダメダメ指導にさようなら 栄養指導の○と×
- ・特殊食品・栄養補助食品 オススメファイル
- ◇このほかにも、次の雑誌が新しく入りました。 学習や研究に幅広くご利用ください。

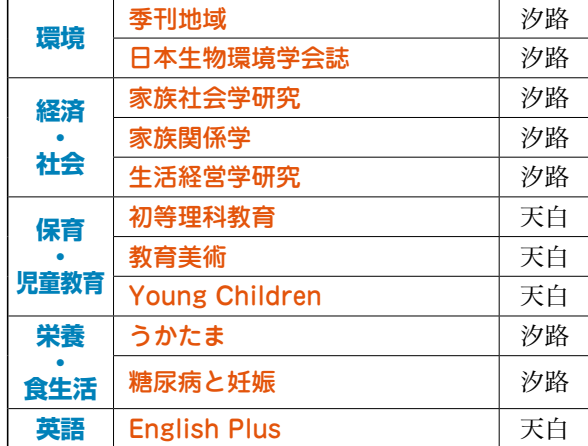

# 推薦図書とシラバス参考図書の紹介

推薦図書とシラバス参考図書は、教員から指定された学習を進めるうえで役立つ資料です。汐路・天白各図書館 の入口ゲート近くに配架されています。

推薦図書は各学科の教員から推薦された大学生として読んでおくべき教養関連の本です。学術情報センター Web サイトに学部・学科毎にリストが掲載されていて、タイトルをクリックするだけで本の詳細データや貸出状況が確 認できます。また、今年度の短期大学部の推薦図書には、読書推進企画と連携して学科関連図書のほか、教員と図 書館からのおすすめ本も含まれています。

シラバス参考図書は、授業毎に指定された教科書以外に読んでおくべき参考資料です。授業の課題に取り組む場 合や、レポートを書く時に役立ちますので、早い時期から読んでおきましょう。各授業で指定されている資料は、 学術情報センター Web サイトから確認できます。また、学生ポータルシステムでシラバスを検索した際に参考図 書欄の「参考図書一覧へ」という文字をクリックすると、図書館 Web サイトにジャンプすることができます。

#### 〈シラバス参考図書の確認方法は次の2通り〉

①学術情報センター Web サイト → 資料を探す → シラバス参考図書 → 該当学科 ②学生ポータルサイト→授業選択 → 参考図書欄の「参考図書一覧」→ 該当学科

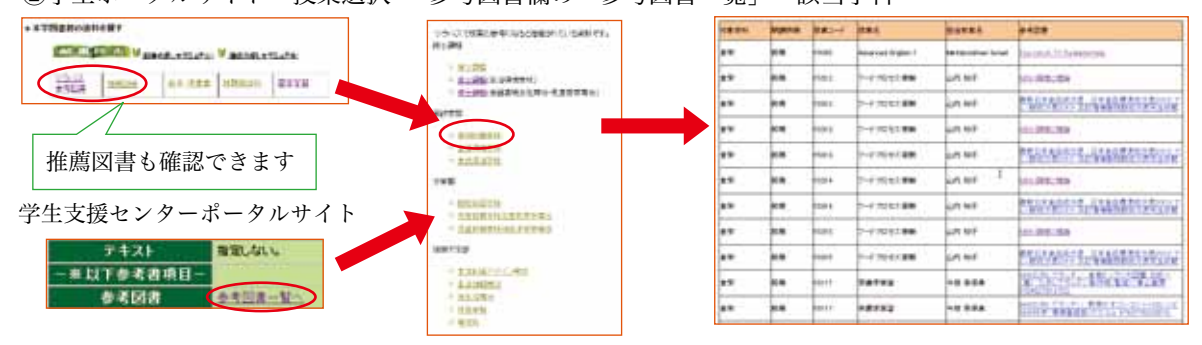

読書推進活動の紹介

#### 短期大学部との連携読書推進企画「私の人生本棚」 ~めざせ 7305p ! ~

平成 24 年度から図書館では短期大学部と連携して、読書推進企画を開始しました。企画のタイトルは、読んだ 分だけ人生倍増 !? My Book Collection「私の人生本棚」~目指せ 7305p ~ です。

これは 20 歳の誕生日までの日数分 (365 日× 20 年+うるう年の 5 日分) のページ数を読破し、実際に生きてい る自分の人生と、本から得られる著者や主人公の人生を経験することによって人生を倍増しようという企画です。

「私の人生本棚」で紹介している本は、Web サイトでも公開していますので、家政学部や文学部の皆さんもぜひ 読んでみてください。また汐路本館では「私の人生本棚」に連動してさまざまな展示を行う予定ですので、ぜひ見 に来てください。

学術情報センター TOP ページ(http://lsic.nagoya-wu.ac.jp/)> 資料を探す>推薦図書

#### BOOK レビュー紹介

図書館では、みなさんに読んだ本やレポート作成に使用した資料の評価をしてもらっています。 貸出時にお渡しする返却日の記載された短冊の下半分に、評価や一言コメントを記入して、返却時 にカウンターで渡してください。いただいたレビューは図書館の掲示板等で公開しますので、友達 のレビューも参考にしてくださいね。

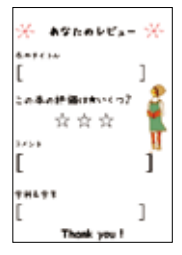

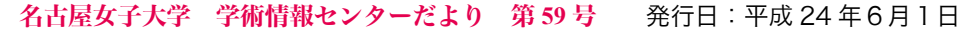

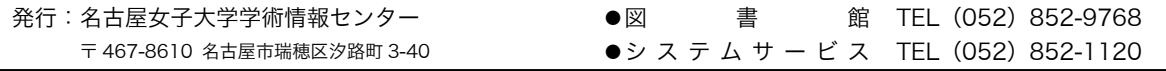